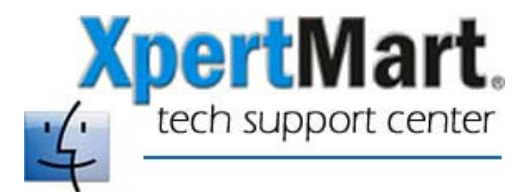

## **How to Change Your Mac's Power Settings**

If you are running XpertMart on a network you want to make sure the computer hosting the database is not set to "fall asleep" to conserve power. Otherwise the workstations will lose their database connection and the program will hang up.

To change your Mac's power setting, open System Preferences. (This can be done either by click on the System Preferences icon in the dock bar or by going to the Apple Menu and clicking on System Preferences).

Once in System Preferences, click on Energy Saver. Where it says "Put the computer to sleep when it is inactive for" move the indicator to "Never".

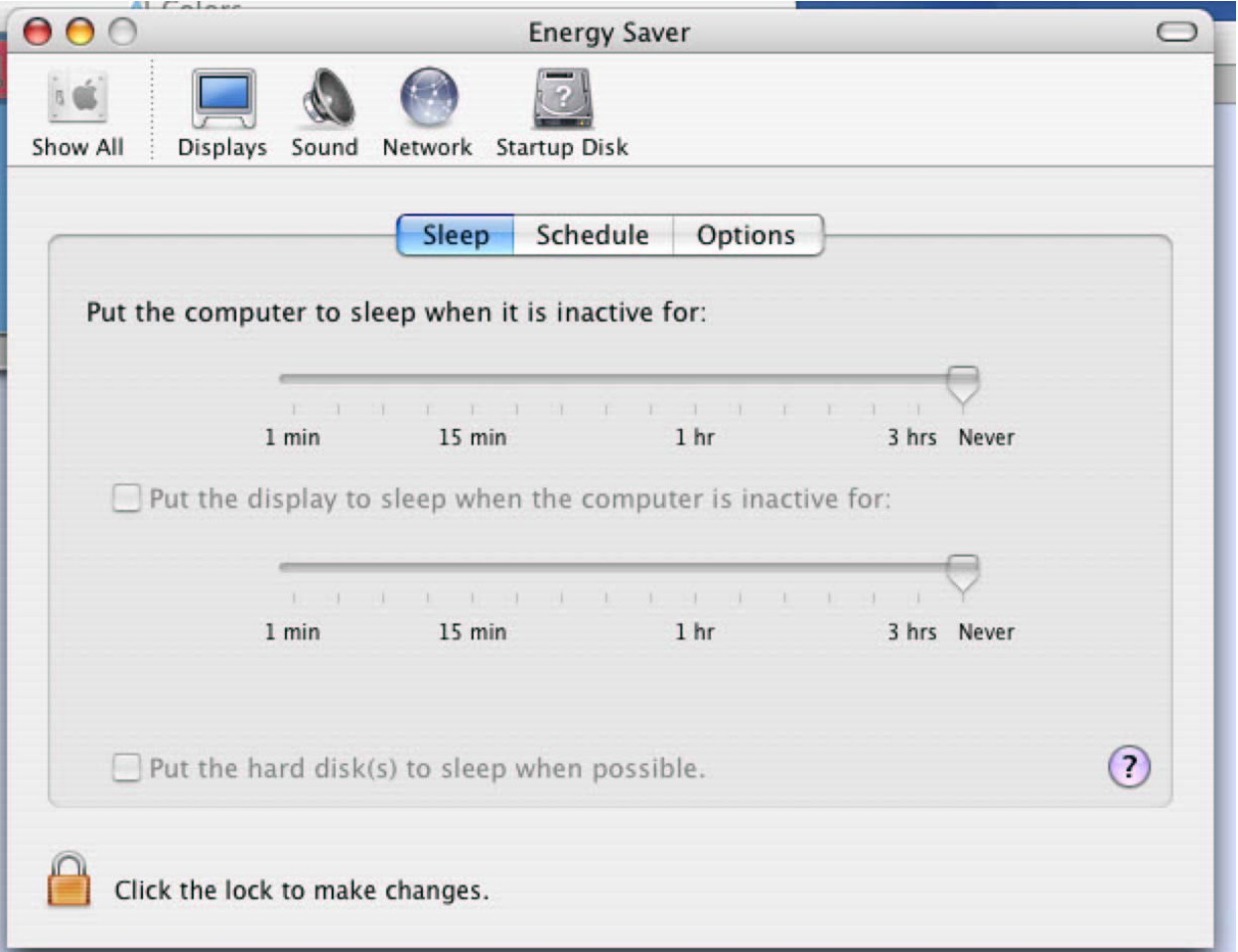